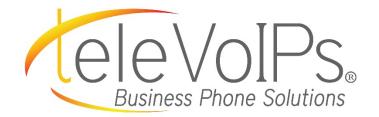

# **Quick Reference Guide**

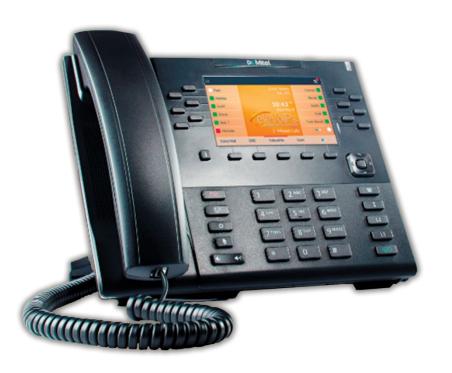

Mitel 6869i

# **Call Handling**

#### **Blind Transfer**

- 1. To transfer to another number/extension, press the Xfer softkey while having an active call.
- 2. Enter the number/extension you would like to transfer to and then press the **Xfer** softkey again.

### **Attended Transfer**

- 1. During an active call, press the **Up** or **Down** navigation keys to highlight the recipient and press the **Xfer** softkey to complete the call transfer.
- If you are not connected to the transfer recipient, press the Xfer softkey, enter the recipient's number and press the Dial softkey.
- 3. At any time, press the **Xfer** softkey again to complete the call transfer.

# Sending a Call to the Parking Lot

- 1. **To park a call:** While the call is active, press the lower **Park** softkey. A number for the spot the person was put in will be spoken.
- 2. **To pick up a call in park:** Dial the spoken extension or push the **Park** key, and select the desired parked number.

#### **Setting Up a Conference**

- 1. Ensure you are on an active call with one of the parties you wish to create a conference.
- If you are already connected to that party, press the Up or Down navigation keys to highlight the conference target and press the Conf softkey to complete the 3-way conference.
- 3. If you are not already connected to the party you wish to conference in, press the **Conf** softkey, enter the desired number and press the **Dial** softkey.
- 4. At any time press the **Conf** softkey again to complete the 3-way.

#### **Do Not Disturb**

- 1. **To activate DND:** Press the fourth lower softkey for "next page," then the **DND** softkey. The text "DND activated" displays on the screen.
- 2. **To turn off DND:** Press the **DND** softkey again and the onscreen message will disappear.

# **Transfer Directly to Voicemail**

- 1. If you would like to transfer to someone's voicemail, press the **Xfer** softkey while on an active call.
- 2. Then press the \* key, enter the desired extension and then the **Xfer** softkey again.

# **Call Forwarding**

- 1. **To setup call forwarding:** Press the fourth lower softkey for "next page" then the **CallFWD** softkey. Enter the number you would like calls forwarded to. Once activated, the light will turn red.
- 2. To turn off call forwarding: Press the CallFWD softkey to deactivate.

| Keys                                                                                           | Key Description                                                                                                    |
|------------------------------------------------------------------------------------------------|----------------------------------------------------------------------------------------------------|
| []                                                                                             | Press this key to toggle between speaker and connected headset.                                                                                                |
|                                                                                                | Push this key to see a list of recently<br>called numbers. Use the navigation keys<br>to select the desired number, then push<br>on the on-screen dial option. |
|                                                                                                | To bring up a list of recently received calls press the <b>Callers</b> key. (This also clears out the missed calls notification)                               |
|                                                                                                | Navigation Keys/Menu – Four<br>navigation keys to move up/down/<br>left/right.                                                                                 |
| ব্ৰ                                                                                            | Volume – When not on a call adjust<br>volume for ringer. When on a call adjust<br>volume for handset, speaker, or headset.                                     |
| <b>V</b>                                                                                       | Press to activate <b>mute</b> . Press again to unmute.                                                                                                    |
| L1/L2                                                                                          | Press the <b>line</b> button to activate that line.                                                                                                    |
| Cr                                                                                             | Hold – Press once to put the call on hold.<br>Press again to take the call off of hold.<br>This is a local hold.                                               |
| (P)                                                                                            | Press the <b>Goodbye</b> key to hang up the<br>phone while using the speaker/headset.<br>The <b>Goodbye</b> key can also be used to<br>exit the phone menu.    |
| Voicemail                                                                                      |                                                                                                    |
| <ol> <li>Press the Voice Mail button on the bottom left of the<br/>phone's display.</li> </ol> |                                                                                                    |

- 2. Enter your password (this is your extension twice by default).
- 3. Once logged in, you will be able see the CallerID of the person who left you a message as well as the date and time.
- 4. Press **Play** for the desired message.

#### **Recording Your Voicemail Messages**

- 1. Call into your voicemail (see above steps).
- 2. Press **Options** for Mailbox Options.
- 3. Select Record Unavailable. This is for when someone gets to your voicemail and you are not currently on the phone.
- 4. Select Record Busy. This is for when someone gets to your voicemail and you are currently on another call or on DND.